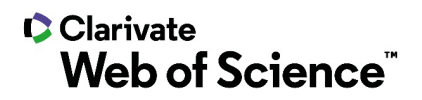

# **Notas de versão do ScholarOne Manuscripts**

**Versão do 2º trimestre de 2021**

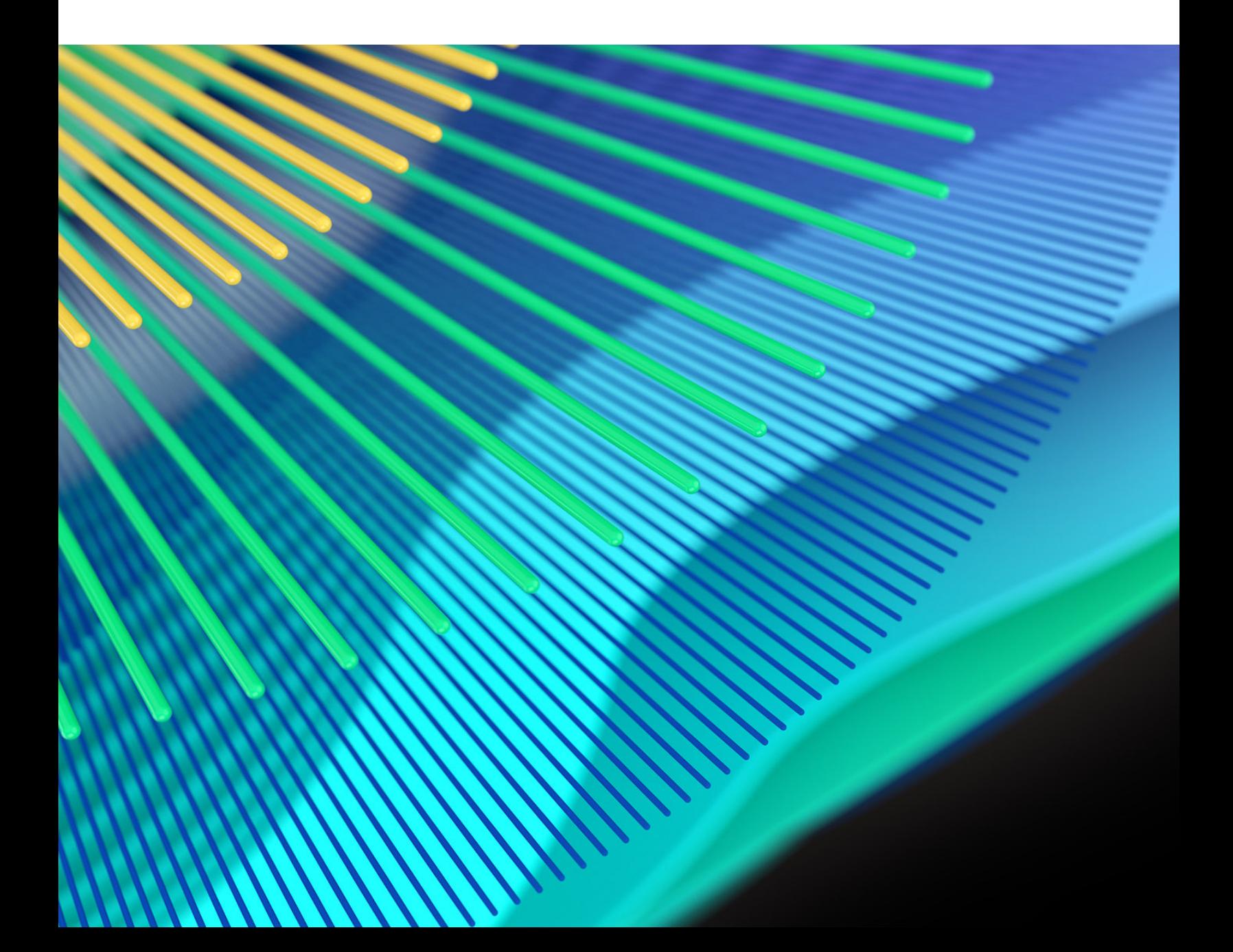

# **C**Clarivate **Web of Science**"

# **Visão geral**

A equipe de produto do *ScholarOne* está ativamente envolvida em atualizações contínuas para garantir a segurança, o desempenho e a experiência do usuário. Os itens a seguir representam melhorias importantes feitas na plataforma e nas ferramentas desta versão, bem como as principais correções de defeitos e otimizações.

Este documento também fornece informações sobre a configuração padrão e instruções para cada recurso. Observe que alguns recursos devem ser ativados por um administrador ou representante do *ScholarOne* para que seus usuários se beneficiem da nova funcionalidade. Entre em contato com a equipe de publicação ou com o ScholarOne para tirar dúvidas sobre permissões ou configurações.

Incentivamos que você comunique as alterações no seu fluxo de trabalho a todos os usuários afetados.

*Se tiver dúvidas sobre qualquer um dos itens incluídos nesta versão, entre em contato com o Suporte ao produto ScholarOne em [s1help@clarivate.com](mailto:s1help@clarivate.com).* 

## **Conteúdo**

- **1. Autenticação de dispositivos em duas etapas**
- **2. Dica de pesquisa de autores**
- **3. Dica de salvamento para revisor**
- **4. Relatórios do Portal do Editor: Resumo do periódico Adições do relatório**

# **Atualizações da versão do 2º trimestre de 2021**

### **1. Autenticação de dispositivos em duas etapas**

Adicionamos a autenticação de dispositivos em duas etapas como um recurso padrão do ScholarOne Manuscripts para usuários com níveis superiores de permissão. A autenticação de dispositivos em duas etapas acrescenta uma outra camada de segurança a usuários com acesso a dados confidenciais e conjuntos de dados significativos no ScholarOne Manuscripts.

#### *Usuários*

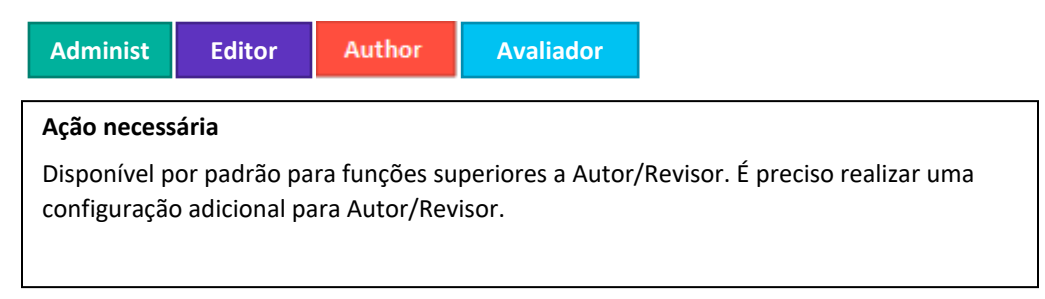

#### **Detalhes e configuração**

- A autenticação de dispositivos em duas etapas é ativada automaticamente para todos os usuários que possuam funções superiores a Autor ou Revisor (Administradores, Editores associados, Editores, Configuradores, Equipe de produção etc.).
- A autenticação de dispositivos em duas etapas não inclui autores e revisores por padrão. Os periódicos podem ativar a autenticação de dispositivos em duas etapas para autores e revisores, se assim quiserem, marcando a caixa de seleção adequada e selecionando Salvar na seção Autenticação de dispositivos na etapa de configuração Complementos.

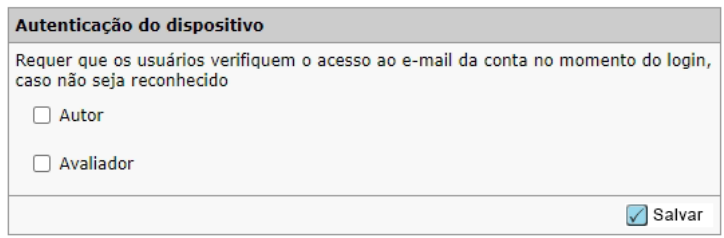

#### **Como a autenticação de dispositivos em duas etapas funciona?**

- 1. Quando um usuário faz login em um dispositivo cujo identificador de sistema único o sistema não reconhece, ele receberá uma mensagem de Dispositivo não reconhecido.
- 2. Um código de verificação será gerado e enviado por e-mail ao endereço de e-mail principal do usuário que está fazendo login.

Dear Claire I. Vate.

You have logged into Journal\_Name from an unregistered device. Enter the verification code below to finish logging in.

Verification Code: 950843

This code will expire in 15 minutes.

If you did not attempt to log into Journal\_Name (https://mc-testing.manuscriptcentral.com/Journal\_Shortname) please contact support.

- 3. Insira o código de verificação no modal Dispositivo não reconhecido e clique em **Confirmar**.
- 4. Selecione **Lembrar este dispositivo** para armazenar a Autenticação do dispositivo por 6 meses para não precisar reconfirmá-lo em curto prazo.

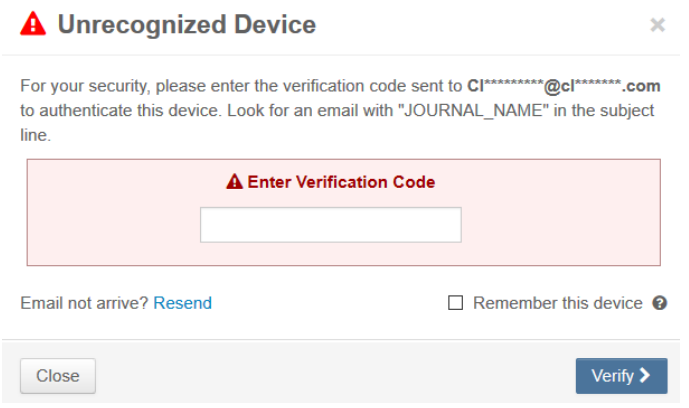

#### **Conta bloqueada**

• A conta será bloqueada temporariamente se um código de verificação incorreto for inserido muitas vezes.

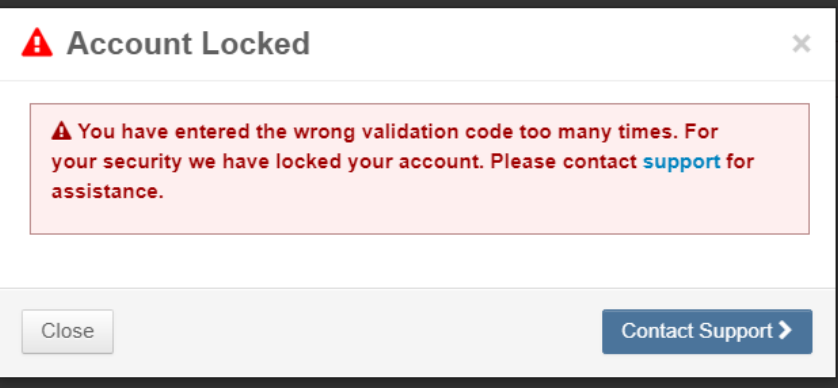

# **2. Dica de pesquisa de autores**

Há mais dicas para usuários que estão tentando adicionar um coautor. O suporte ao produto e o Gerenciamento do produto trabalham intensamente para identificar áreas do sistema onde usuários tiveram dificuldade. Os usuários geralmente perguntam sobre como adicionar um coautor.

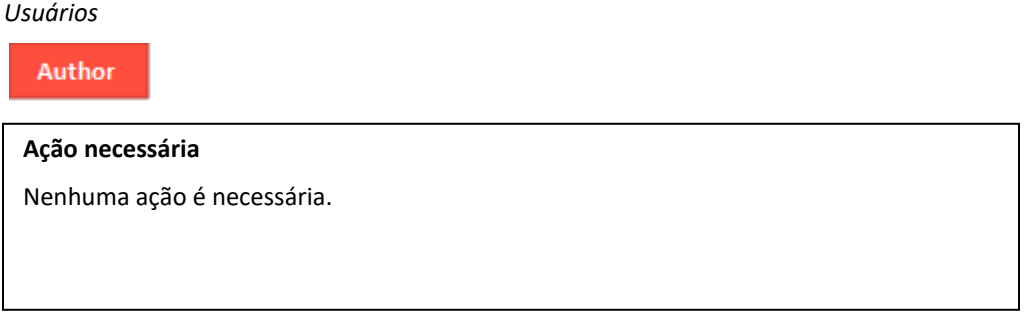

## **Detalhes e configuração**

Haverá um aviso instrucional destacando o botão de pesquisa de coautor.

Authors

\* Selected Authors @ Edit

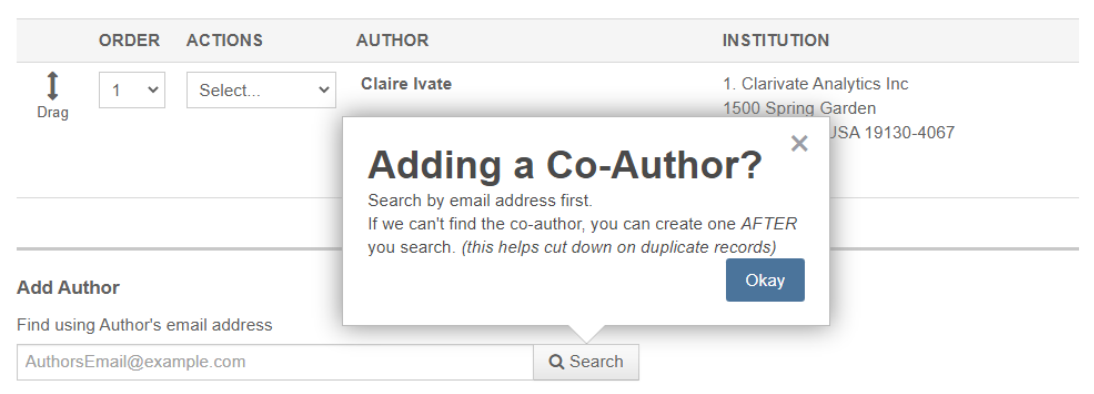

Se nenhuma conta for encontrada, um aviso instrucional destacará o link para criar um novo coautor.

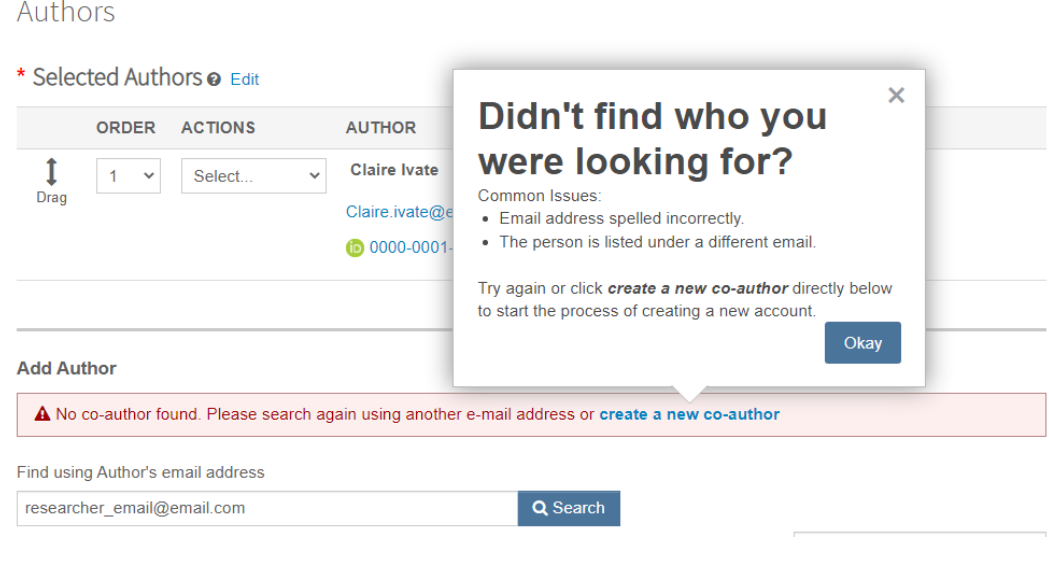

# **3. Dica de salvamento para revisores**

Foi adicionada uma dica rápida para a página de pontuação do revisor.

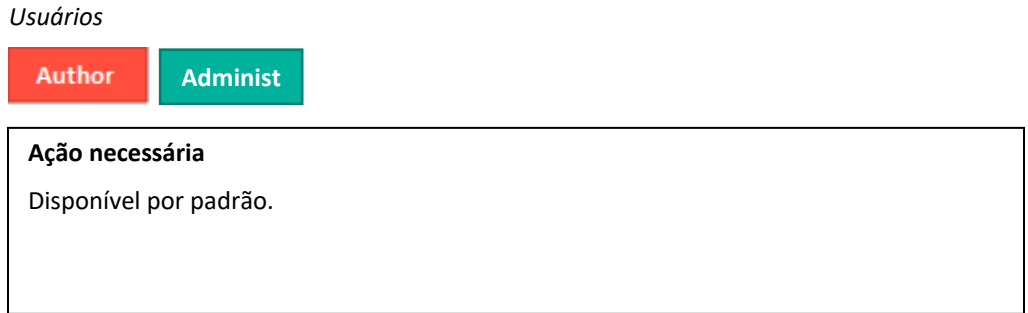

#### **Detalhes e configuração**

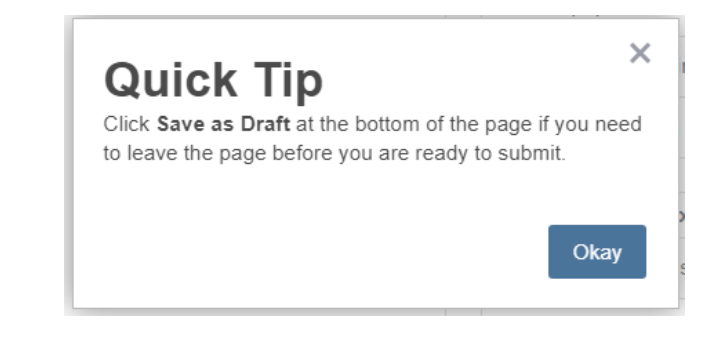

# **4. Relatório do portal do editor: Relatório de resumo do periódico**

Adicionamos outros dados ao Relatório de resumo do periódico, disponível no portal do editor. *Usuários*

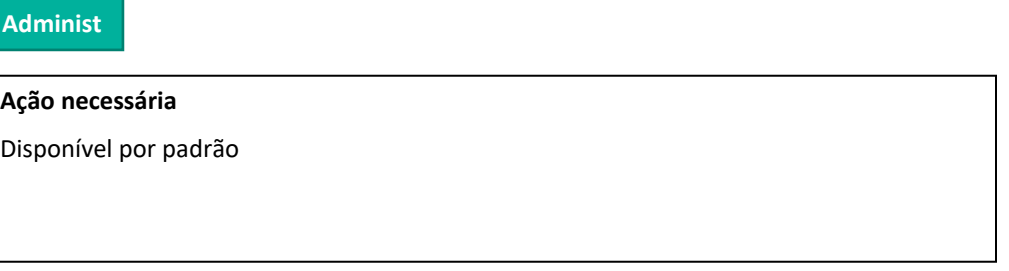

### **Detalhes e configuração**

Os seguintes campos foram adicionados ao Relatório do portal do editor de resumo do periódico

### **Em Configuração > Ajustes da configuração > Definir contatos de e-mail**

1. **Descrição do periódico**: exibe o texto inserido no campo Descrição do periódico.

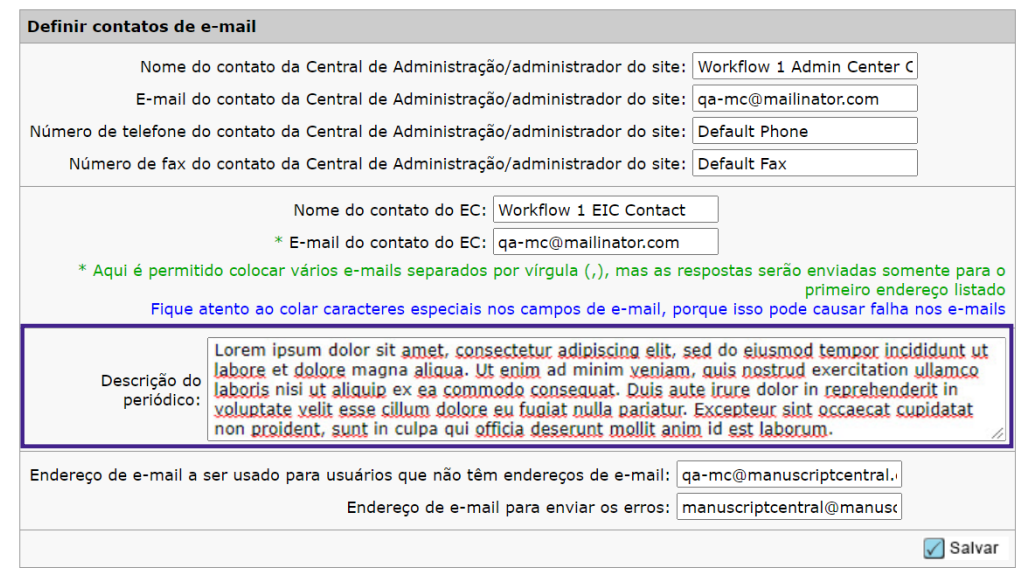

#### **Em Pré-login e configuração geral > Políticas de privacidade**

- 1. **Coletar confirmações de privacidade**: exibirá um Y (sim) se a Coleta de confirmação de privacidade for marcada. Exibe N (não) se não for marcada.
- 2. **Texto do link das Políticas de privacidade**: exibe o texto inserido no campo de texto do link das Políticas de privacidade.
- 3. **URL das Políticas de privacidade**: exibe o URL incluído no campo do texto de URL das Políticas de privacidade.
- 4. **Data da Política de privacidade**: exibe a data de aceitação da Data de Política de privacidade no formato dd-mm-aaaa.

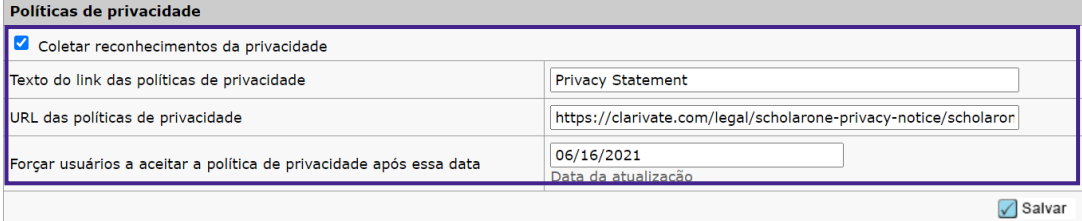

# **Correções de defeitos e otimizações de funcionalidade**

- **Informações ausentes do Convite para revisor e da Resposta do revisor na trilha de auditoria**
	- o Resolvemos um desafio em que as informações do Convite para revisor e Resposta do revisor não apareciam na trilha de auditoria conforme o esperado.

**Observação**

A ScholarOne implementa um número de patches e hotfixes entre versões, garantindo a entrega de melhorias contínuas da plataforma aos usuários. Muitas delas são feitas por equipes internas para otimizar processos e, portanto, não afetam os fluxos de trabalho. Se houver dúvida sobre alguma dessas alterações, entre em contato com o Suporte.

#### **Para mais informações, fale com**

Suporte ao produto do ScholarOne **[s1help@clarivate.com](mailto:s1help@clarivate.com)**

Ligue para 888 503 1050 (EUA) ou 0800 328 8044 (Reino Unido) Segunda-feira, 0h ET – Sexta-feira, 20h30 ET

#### **Sobre a Web of Science**

A *Web of Science*, uma empresa Clarivate, organiza as informações de pesquisa mundial para permitir que a academia, as empresas, as editoras e os governos possam acelerar o ritmo da pesquisa. Ela tem o suporte da *Web of Science*, a maior plataforma mundial de inteligência de pesquisa e índice de citação neutra de editoras. Entre as suas diversas marcas muito conhecidas também estão incluídas *Converis, EndNote, Kopernio, Publons, ScholarOne* e o *Institute for Scientific Information (ISI)*. A "universidade" do Web of Science Group, ISI, mantém o corpus de conhecimento sobre o qual são criados o índice e as informações relacionadas, o conteúdo e os serviços analíticos. Ela divulga esse conhecimento externamente por meio de eventos, conferências e publicações e realiza pesquisas para sustentar, ampliar e aprimorar a base de conhecimento. Para saber mais informações, acesse **[webofsciencegroup.com](http://www.webofsciencegroup.com/)**.

© 2021 Clarivate. Todos os direitos reservados. A republicação ou redistribuição do conteúdo da Clarivate, inclusive por meio de esboços ou meios semelhantes, é proibida sem o consentimento prévio por escrito da Clarivate. A Web of Science e seu logotipo, assim como outras marcas comerciais aqui usadas, são marcas comerciais de seus respectivos proprietários e usadas mediante licença.